**มหาวิทยาลัยกาฬสินธุ์ได้ให้บริการ E-Mail มหาวิทยาลัยกาฬสินธ์ เพื่อให้บริการส าหรับนักศึกษาและ บุคลากรของมหาวิทยาลัย ในการเข้าใช้งาน Login Name ด้วยบัญชีAccount มหาลัยฯ ตามด้วย @ksu.ac.th ตัวอย่าง XXXXXXXX.XX@ksu.ac.th และด าเนินการตามขั้นตอนดังนี้**

1.เข้าไปที่ URL : https://mail.ksu.ac.th หรือ https://www.gmail.com แล้วล็อคอินด้วย KSU **Account ของผู้ใช้**

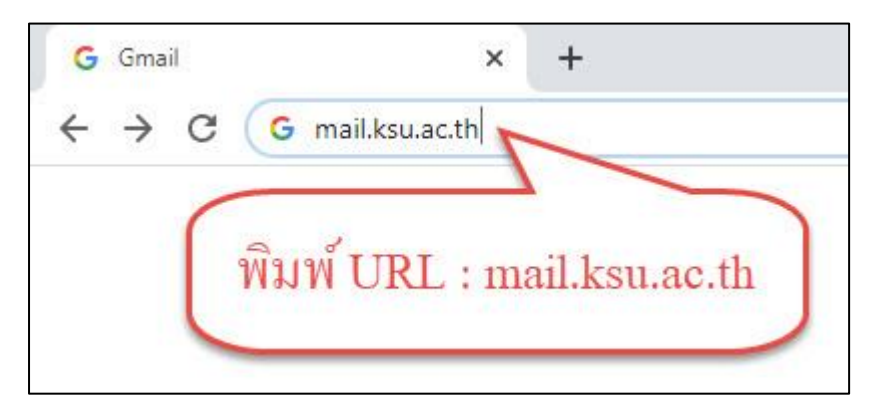

**2.เข้าสู่หน้า Login เข้าใช้งาน mail.ksu.ac.th**

**กรณีเป็นนักศึกษา User ชื่อภาษาอังกฤษ ตามด้วย จุด และนามสกุลสองตัวแรก password เป็นเลข บัตรประจ าตัวประชาชน (เมื่อเข้าใช้งานครั้งแรก) ข้อแนะน า หลังเข้าใช้งานครั้งแรกควรเปลี่ยนรหัสผ่านใหม่**

**กรณีเป็นบุคลากร User ชื่อภาษาอังกฤษ ตามด้วย จุด และนามสกุลสองตัวแรก password เป็นเลข บัตรประจ าตัวประชาชน (เมื่อเข้าใช้งานครั้งแรก) ข้อแนะน า หลังเข้าใช้งานครั้งแรกควรเปลี่ยนรหัสผ่านใหม่**

ตัวอย่าง User : **[pichitchai](mailto:pichitchai.bo@ksu.ac.th).bo@ksu.ac.th** (บุคลากร) pichitchai boonsaen

Password : **เลขบัตรประจ าตัวประชาชน (เมื่อเข้าใช้งานครั้งแรก)**

ตัวอย่าง User : **[somchai](mailto:somchai.bo@ksu.ac.th).bo@ksu.ac.th** (นักศึกษา) somchai boonsaen Password : **เลขบัตรประจ าตัวประชาชน (เมื่อเข้าใช้งานครั้งแรก)**

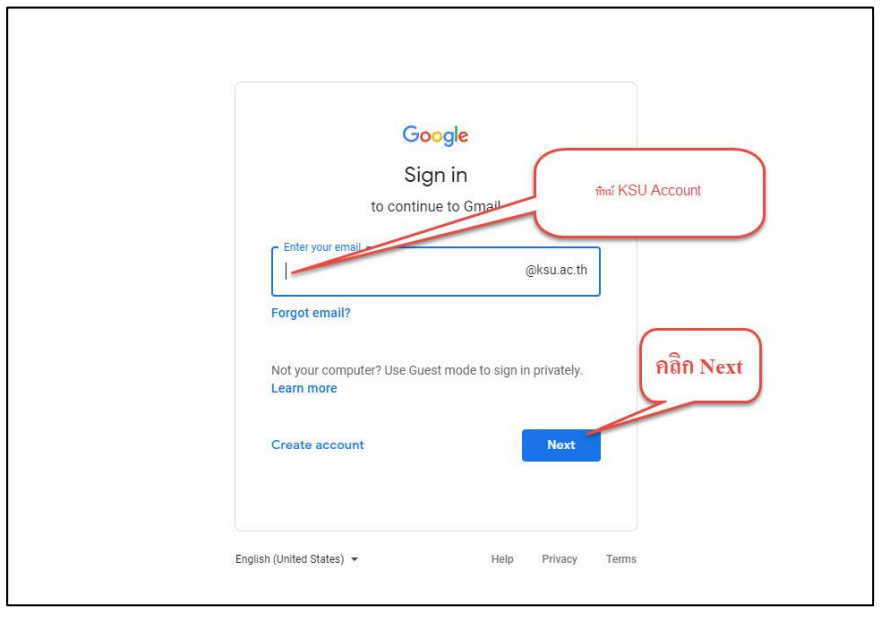

## **กรณีเป็นนักศึกษา**

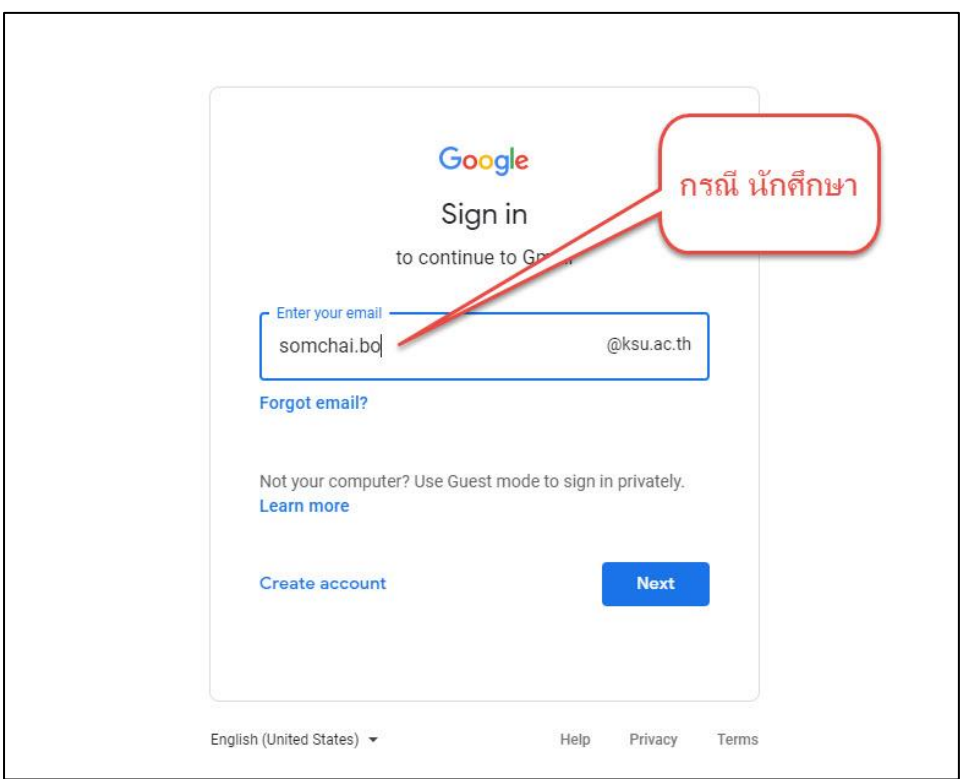

## **กรณีเป็นบุคลากร**

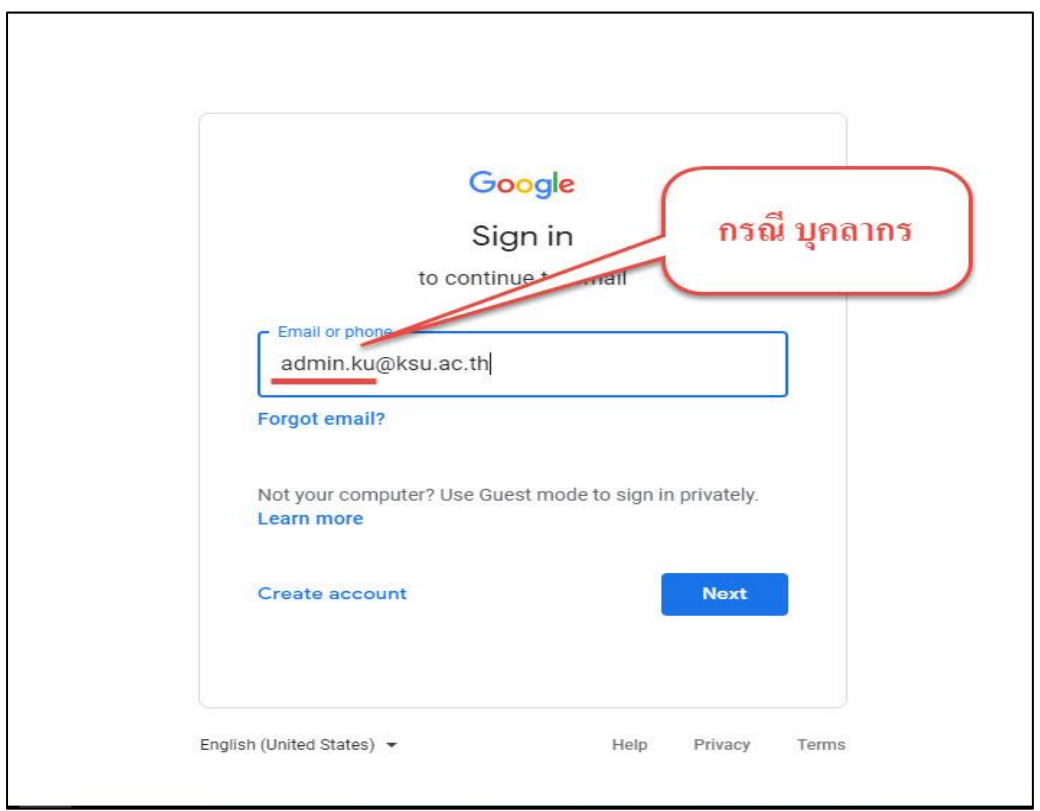

ī

## **พิมพ์รหัสผ่านเข้าใช้งาน**

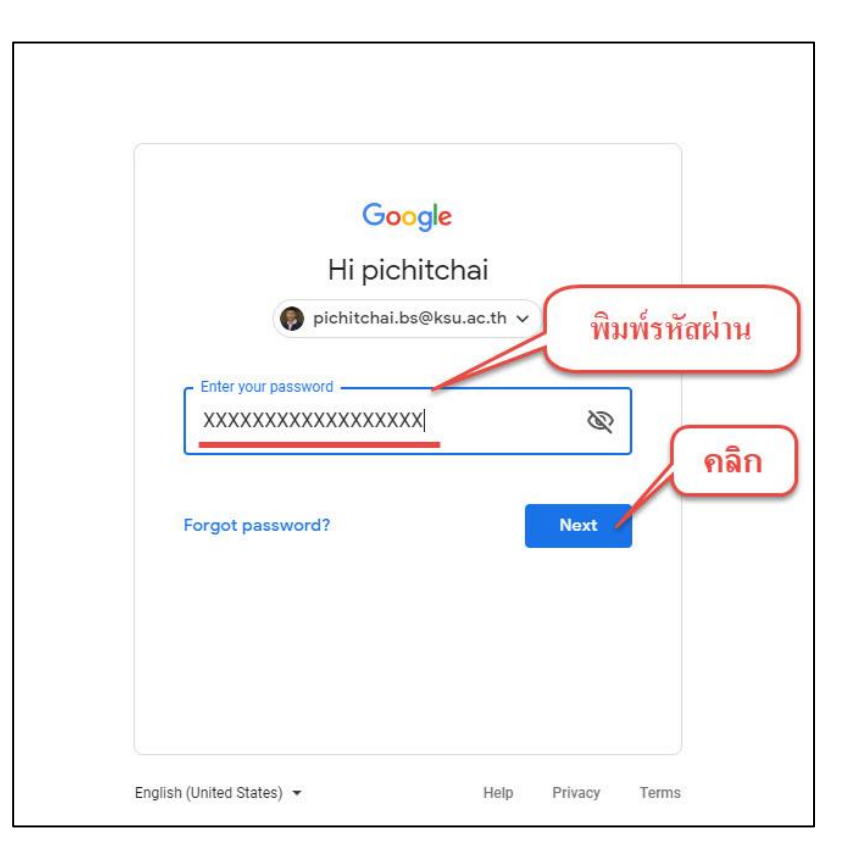

## **3.เข้าสู่การใช้งาน Mail KSU**

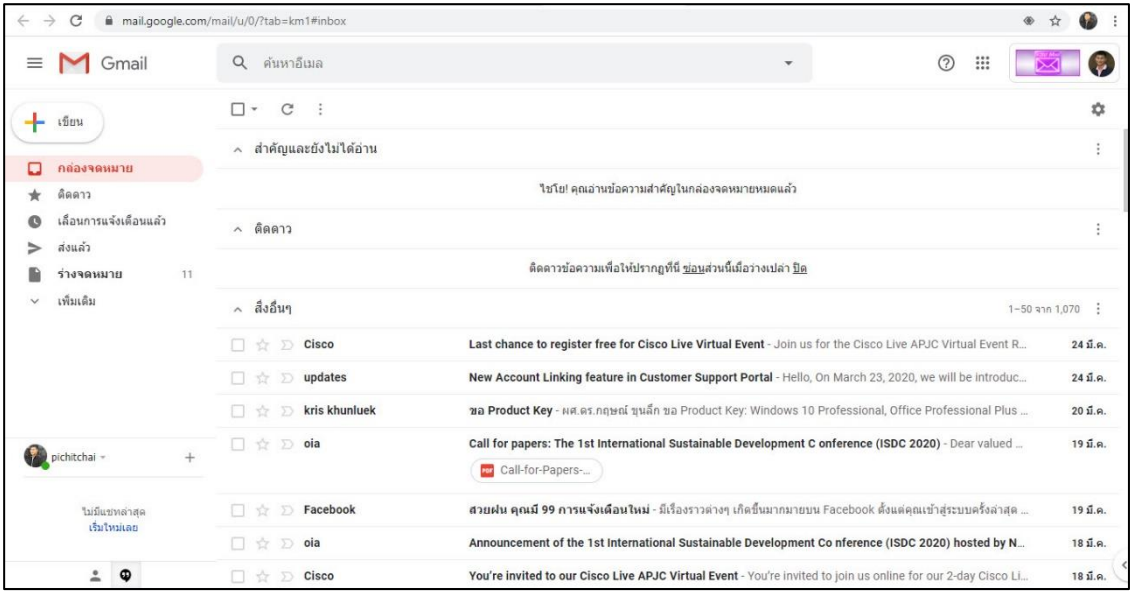